## **Creating a New Parent Account for Power School**

Go to [www.petchs.org](http://www.petchs.org/)

Then click on PowerSchool Access

Then click on PowerSchool for Students and their Families

The click on the tab that says "Create Account"

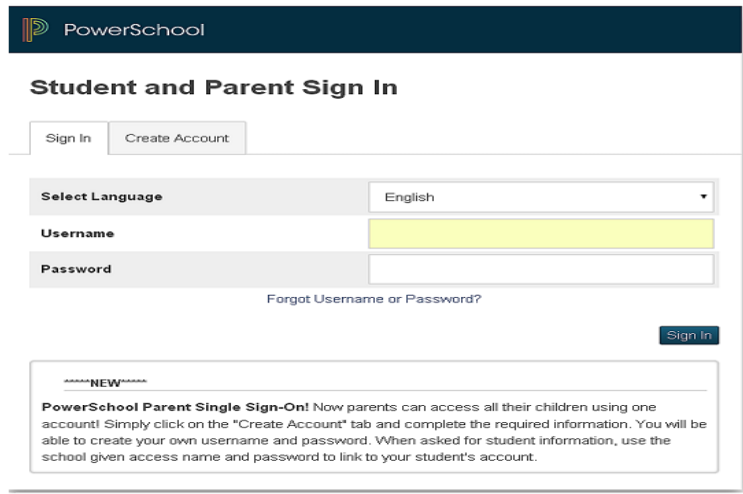

Then create an account by filling in the following information: First Name, Last Name, Email, a new user name and a new password.

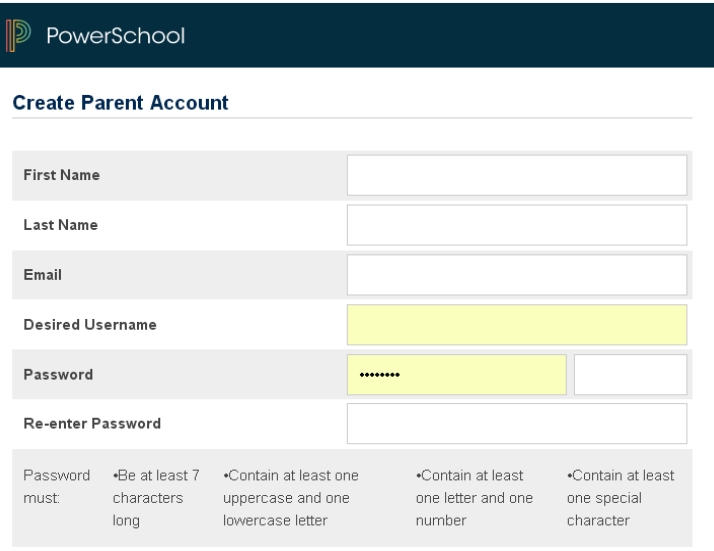

Lastly, enter the access id and password at the bottom of your child's roster, progress report or report card in order to link your child's information to your new account. Then scroll down and click Enter.

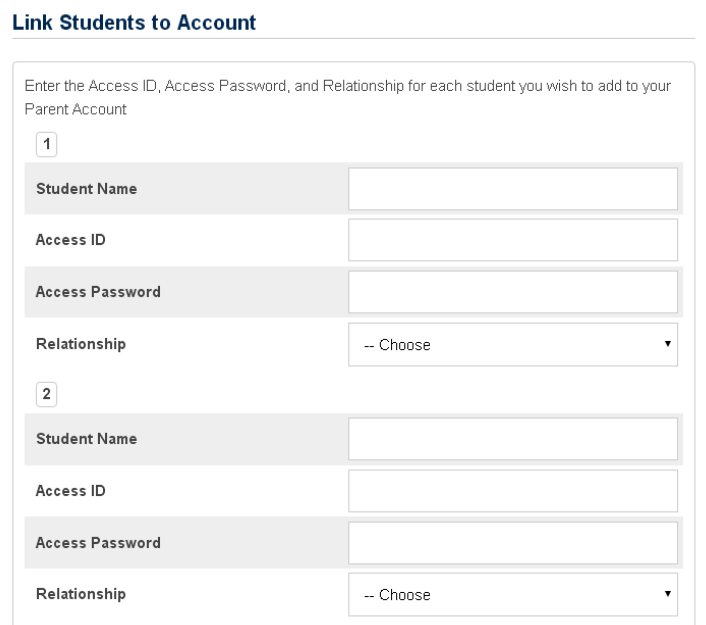

In the future you will only have to remember the User Id and Password that you created to view your child's information.